# **AMIGA-CD-Hilfe**

David Göhler and Hartwig Tauber

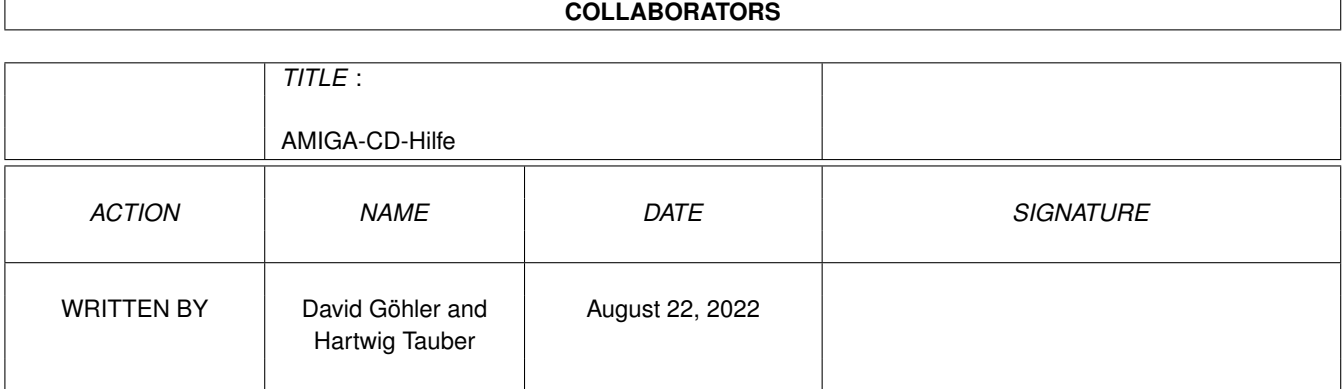

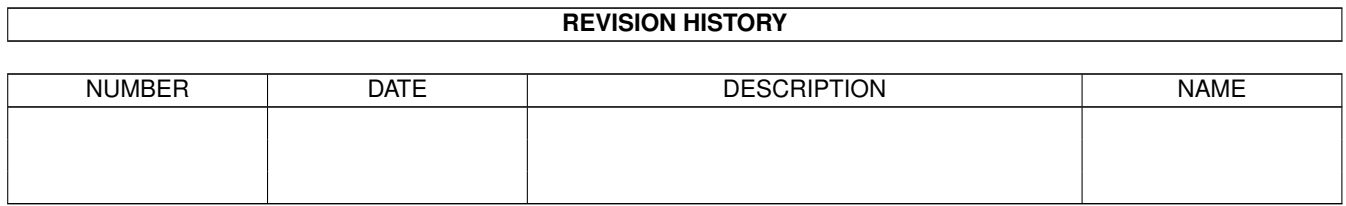

# **Contents**

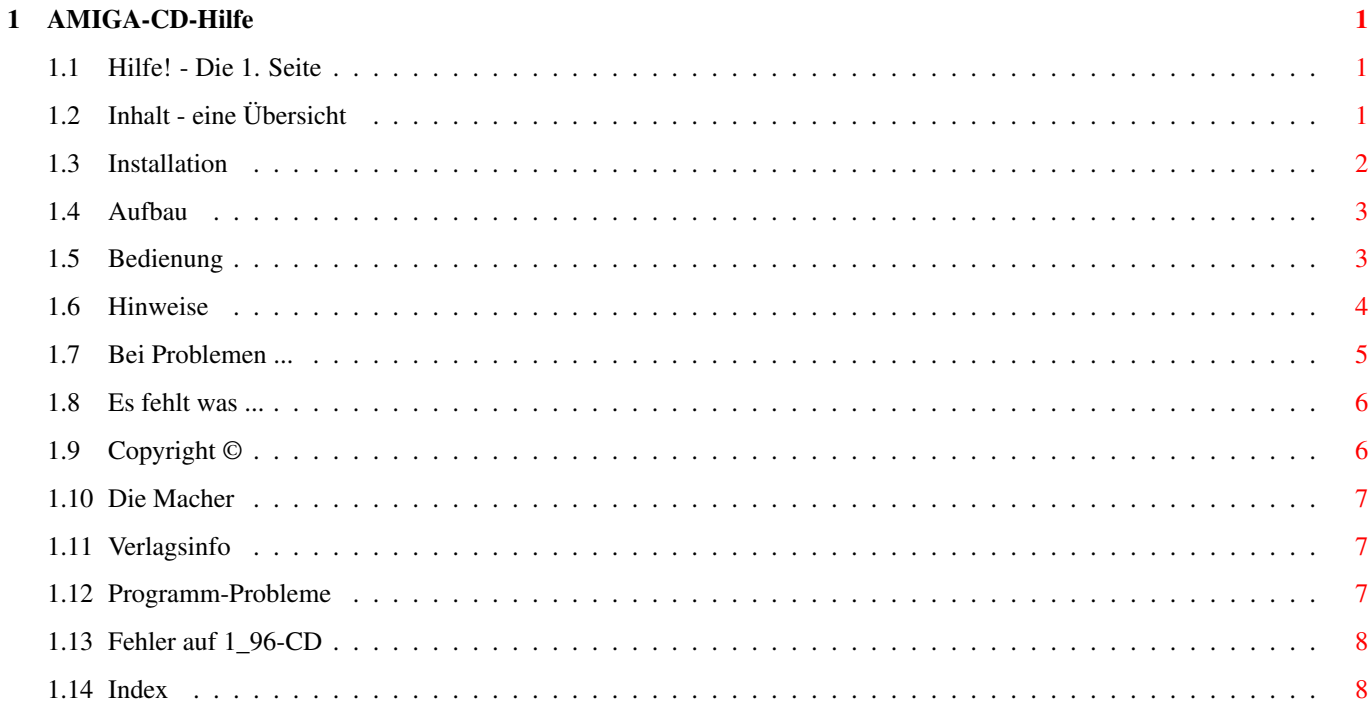

# <span id="page-3-0"></span>**Chapter 1**

# **AMIGA-CD-Hilfe**

#### <span id="page-3-1"></span>**1.1 Hilfe! - Die 1. Seite**

Willkommen! zum~Inhalt

Dieses Programm erläutert Ihnen alles, was zur Benutzung dieser CD nötig ist:

¯¯¯¯¯¯¯¯¯¯¯¯¯¯¯¯¯¯¯¯¯¯¯¯¯¯¯¯¯¯¯¯¯¯¯¯¯¯¯¯¯¯¯¯¯¯¯¯¯¯¯¯¯¯¯¯¯

- · wie alles einzurichten ist
- · wie man die Programme bedient
- · sowie ein paar rechtliche Aspekte

Sie befinden sich momentan in einem Hypertext-Programm. Es enthält normale Texte und Textstellen, die durch einen Rahmen besonders hervorgehoben sind. Auf die hervorgehobenen Begriffe kann man einfach klicken und erhält dann wiederum einige Erläuterungen. So kann man sich von Begriff zu Begriff, von Erläuterung zu Erläuterung vorarbeiten und alles Wissenwerte in Erfahrung bringen.

Um im Text herumzulaufen, benutzen Sie einfach die Pfeiltasten oder den Schiebebalken am rechten Fensterrand. Mit <TAB> können Sie von Verzweigung zu Verzeigung hüpfen und mit <Return> verzweigen.

Eine Art Inhaltverzeichnis sehen Sie, wenn Sie jetzt rechts oben oder hier auf zum~Inhalt klicken. ~~~~~~~~~

# <span id="page-3-2"></span>**1.2 Inhalt - eine Übersicht**

Inhalt der AMIGA\_1996\_5 ¯¯¯¯¯¯¯¯¯¯¯¯¯¯¯¯¯¯¯¯¯¯¯¯¯¯¯¯¯¯¯¯¯¯¯¯¯¯¯¯¯¯¯¯¯¯¯¯¯¯¯¯¯¯¯¯¯ Fehler auf 1/96-CD Probleme bei der Vervielfältigung

```
~Installation~~~~~~
     wie richtet man die CD ein?
~Aufbau~~~~~~~~~~~~
    wo finde ich was?
~Bedienung~~~~~~~~~
     was habe ich zu tun?
~Hinweise~~~~~~~~~~
     auf andere CDs
~Bei~Problemen~...~
     wie kann ich mir helfen?
~Programmprobleme ~
     wenn ein Programm streikt
~Es~fehlt~was~...~~
     wenn ich etwas vermisse ...
~Copyright~©~~~~~~~
     rechtliche Aspekte
~Die~Macher~~~~~~~~
     wer hat mitgearbeitet?
~Verlagsinfo~~~~~~~
     wie erreiche ich die Redaktion
```
#### <span id="page-4-0"></span>**1.3 Installation**

Installation zum~Inhalt ¯¯¯¯¯¯¯¯¯¯¯¯¯¯¯¯¯¯¯¯¯¯¯¯¯¯¯¯¯¯¯¯¯¯¯¯¯¯¯¯¯¯¯¯¯¯¯¯¯¯¯¯¯¯¯¯¯

Um diverse Programme von der CD direkt starten zu können, sollten Sie doppelt auf das Icon mit der Bezeichnung MakeAssign klicken. Wie der Name vermuten läßt, legt es einige Assigns an, die Programme für eine einwandfreie Funktion benötigen. Es werden dabei keine Programme kopiert, Sie können das Programm also gefahrlos starten. Ein nochmaliger Start hebt die Assigns wieder auf: Damit verschwindet das Icon von der Workbench, wenn Sie die CD aus dem Laufwerk nehmen.

Probieren Sie es einfach aus, indem Sie hier auf MakeAssign klicken.

#### <span id="page-5-0"></span>**1.4 Aufbau**

Aufbau zum~Inhalt ¯¯¯¯¯¯¯¯¯¯¯¯¯¯¯¯¯¯¯¯¯¯¯¯¯¯¯¯¯¯¯¯¯¯¯¯¯¯¯¯¯¯¯¯¯¯¯¯¯¯¯¯¯¯¯¯¯

Wenn Sie doppelt auf das CD-Icon klicken, öffnet sich ein Fenster, das diverse Icons enthält. Links oben ist das Icon dieses Textes sowie von MakeAssign zu sehen. Rechts oben stehen die Verzeichnis-Icons Tools und C. Dahinter verbergen sich Anzeige- und Abspiel-Programme wie Viewtek, Most und SSA-System sowie kleinere Hilfsprogramme (vor allem in C).

Dazwischen finden Sie die Ordner AMIGA-Magazin. Er enthält Auszüge aus ständigen Rubriken des Magazins, wie

```
~Tips~&~Tricks~
~Leserforum~~~~
~Bücher~~~~~~~~
~\simCD-ROM-Tests\sim
```
Listings, Software und Workshops-Daten zur aktuellen Ausgabe sowie einige zusätzliche Hinweise. Als Besonderheit ist dort das Jahresinhaltsverzeichnis der Jahre 95 (bis einschl. 4/96) und 89-94 zu finden, das komfortabel per MaxonTWIST-Demo zu bedienen ist.

Als besonderes Highlight finden Sie im Verzeichnis

Demos/Dataworld/Dataworld

eine 80-MByte große Animation (dauert Minuten!), die selbst von CD (4fach-Speed) ruckelfrei und bildschirmfüllend abläuft. Ein Leckerbissen für alle Animationsfans.

Die Verzeichnisse im unteren Fensterteil sind grob nach Themengebieten gegliedert und enthalten sowohl Programme als auch Daten zum Thema -- bei Grafik also sowohl Bilder und Animationen als auch Demo-Software aus dem Grafikbereich.

Ein Programm, über das sich die komplette CD bedienen ließe, ist noch nicht vorhanden, aber so gut wie fertig. Die nächste CD wird diesbezüglich nichts mehr zu wünschen übrig lassen.

# <span id="page-5-1"></span>**1.5 Bedienung**

Bedienung zum~Inhalt

Zu fast allen Software-Paketen finden Sie eine Beschreibung, wie diese zu benutzen oder zu installieren ist. In der Regel können Sie auf sichtbare Dateien von der

¯¯¯¯¯¯¯¯¯¯¯¯¯¯¯¯¯¯¯¯¯¯¯¯¯¯¯¯¯¯¯¯¯¯¯¯¯¯¯¯¯¯¯¯¯¯¯¯¯¯¯¯¯¯¯¯¯

Workbench aus doppelt klicken, um ein Programm zu starten, ein Bild anzuzeigen oder eine Animation abzuspielen.

Bis auf Disketten, die aus Serien stammen, haben wir alle Daten ungepackt auf die CD kopiert und evtl. so angepaßt, daß man die Programme und Daten direkt benutzen oder zumindest installieren kann.

Bei Disketten-Serien wären wir dabei gezwungen gewesen, die Disketten in Verzeichnisse zu kopieren und Änderungen vorzunehmen, was nicht immer gestattet und auch nicht sinnvoll ist. Diese können aber leicht über das DMS-Unpack entpackt werden (auch in die RAD:!).

Bitte bedenken Sie, daß wenn etwas mal nicht funktionieren will, der Fehler verschiedene Ursachen haben kann und nicht immer oder ausschließlich bei der CD zu suchen ist. Falls Sie

Probleme

mit einzelnen Programmen haben, wenden Sie sich bitte an den Programm-Autor oder Hersteller (bei Demo-Versionen), da diese sich mit Ihren eigenen Produkten meist besser auskennen als wir in der Redaktion und typische Probleme, die Benutzer mit ihren Programmen haben, meist kennen und schnell beheben können.

Dateien mit der Bezeichnung Dank enthalten immer die Adressen der Hersteller oder Programm-Autoren des jeweiligen Produkts.

#### <span id="page-6-0"></span>**1.6 Hinweise**

Hinweise zum~Inhalt

Einige Programme auf dieser CD unterliegen dem

Copyright

von MagnaMedia und dürfen nur für den Eigenbedarf benutzt und auf die Festplatte eines Rechners kopiert werden.

¯¯¯¯¯¯¯¯¯¯¯¯¯¯¯¯¯¯¯¯¯¯¯¯¯¯¯¯¯¯¯¯¯¯¯¯¯¯¯¯¯¯¯¯¯¯¯¯¯¯¯¯¯¯¯¯¯

Bitte bedenken Sie, daß diese CD zwar auch mit dem Amiga-OS 1.3 gelesen werden kann, Sie aber kaum noch ein Programm dieser CD verwenden können, da Amiga-OS 2.0 heutzutage zur Minimal-Ausstattung gehört.

Ebenfalls benötigt so manches Programm heutzutage mehr als 1 oder 2 MByte Hauptspeicher. Vergewissern Sie sich daher vor dem Programmstart, ob Sie über genügend viel freies RAM verfügen.

Sollten Sie Probleme haben, prüfen Sie sich bitte, ob Sie schon alle Punkte aus Probleme berücksichtigt haben.

#### <span id="page-7-0"></span>**1.7 Bei Problemen ...**

```
Bei Problemen ...
zum~Inhalt
             ¯¯¯¯¯¯¯¯¯¯¯¯¯¯¯¯¯¯¯¯¯¯¯¯¯¯¯¯¯¯¯¯¯¯¯¯¯¯¯¯¯¯¯¯¯¯¯¯¯¯¯¯¯¯¯¯¯
```
Wir haben die CD mit größter Umsicht und vielen Tests hergestellt. Sollten dennoch Probleme auftreten, möchten wir Sie bitten, folgende Punkte zu berücksichtigen:

· Beim Lesen dieser CD mit dem CD\$^3\$\$^2\$ oder CDTV oder A570 von Commodore kann es zu Problemen kommen. Diese sehen so aus, daß Verzeichnisse und Programme teilweise von der Workbench aus sichtbar sind, aber die CD scheinbar leer ist.

Dies läßt sich beheben, wenn Sie ein anderes CD-Dateisystem als das mitgelieferte einsetzen. Hierzu bieten diverse Firmen Software-Pakete an. Im Shareware-Bereich gibt es das AmiCDROM-Dateisystem, das sehr zuverlässig funktioniert.

- · Können Sie andere CDs ebenfalls lesen (Aminet, Meeting Pearls)? Wenn nicht, scheint Ihr Laufwerk defekt oder die Software nicht richtig installiert zu sein. Bitte testen Sie dies unbedingt, nachdem Sie die Amiga-CD nicht lesen konnten. Vielleicht ist Ihr Problem mit dem CD-Laufwerk erst vor kurzer Zeit entstanden.
- · Haben Sie vor kurzem Veränderungen am Rechner, Laufwerk, Kabel oder CD-Software vorgenommen? Dann testen Sie bitte, ob auch andere CDs Probleme machen.
- · Haben Sie die Anleitung zur Installation oder Benutzung des Programms gelesen? Vielleicht findet sich dort ein Hinweis, den Sie beim ersten Mal überlesen haben.
- · Ist die CD unversehrt oder weist sie deutlich sichtbare Kratzer auf, die sich mit dem Finger fühlen lassen? Sehr feine Kratzer beeinflussen die Funktion der CD im allgemeinen aber nicht.
- · Liegt die CD richtig herum im Laufwerk?
- · Hat das CD-Laufwerk Strom und ist es korrekt mit dem Rechner oder Hostadapter verbunden?

Sollte die Fehlersuche zu keiner Lösung führen, wenden Sie sich am besten zur Hotline-Zeit (Donnerstags zwischen 15 und 17 Uhr) telefonisch an uns. In dieser Zeit stehen wir gerne für Fragen zur Verfügung und haben darüberhinaus die Chance, im Gespräch das Problem einzugrenzen und mit Ihrer Hilfe schnellstmöglich aus dem Weg zu räumen.

#### <span id="page-8-0"></span>**1.8 Es fehlt was ...**

Fehlt was? zum~Inhalt

Die CD muß aus technischen Gründen sehr früh produziert werden. Es kann daher sein, daß sie nicht alle Programme und Listings enthält, die in der aktuellen Ausgabe erwähnt sind. In dem Fall sind die Daten auf der nächsten CD oder den PD-Disketten zur Ausgabe zu finden.

Sollte etwas fehlen, wenn Sie sich bitte zur Hotline-Zeit an uns oder schreiben Sie uns einen Brief.

Adresse~der~Redaktion

#### <span id="page-8-1"></span>**1.9 Copyright ©**

Copyright zum~Inhalt ¯¯¯¯¯¯¯¯¯¯¯¯¯¯¯¯¯¯¯¯¯¯¯¯¯¯¯¯¯¯¯¯¯¯¯¯¯¯¯¯¯¯¯¯¯¯¯¯¯¯¯¯¯¯¯¯¯

Copyright-Hinweise auf Commodore beziehen sich jetzt auf die ESCOM AG, die sämtliche Rechte der alten Firma Commodore erworben hat.

Beachten Sie außerdem, daß diese CD einige Copyrightgeschützte Software enthält, die nicht frei kopierbar ist und uns teilweise exklusiv für die Veröffentlichung auf dieser CD zur Verfügung gestellt wurde. Hierzu gehören AmiPack-X, DMS-Unpack, u.a.

Die Zusammenstellung ist © Copyright MagnaMedia 1995.

Trotz sorgfältiger Prüfung kann der Verlag nicht für die fehlerfreie Funktion der auf der CD enthaltenen Software garantieren. Falls nicht anders von den Programmautoren festgelegt, gelten die Regelungen, die im Impressum stehen.

Bitte beachten Sie, daß diese CD Software enthält, die Freeware oder Shareware ist und erst dann regelmäßig benutzt werden darf, wenn man dem Autor die geforderte Gegenleistung geschickt hat. Bitte beteiligen Sie sich an dieser Art der Softwareentwicklung und -vermarktung, da es auch Privatpersonen die Möglichkeit eröffnet, selbstgeschriebene Programme anderen zur Verfügung zu stellen, ohne einen (teuren) Vertrieb aufbauen zu müssen. Außerdem hat es für Sie den Vorteil, sich vor dem Kauf oder der Registrierung ein Bild von der Software-Qualität machen zu können.

\_\_\_\_\_\_\_\_\_\_\_\_\_\_\_\_\_\_

#### <span id="page-9-0"></span>**1.10 Die Macher**

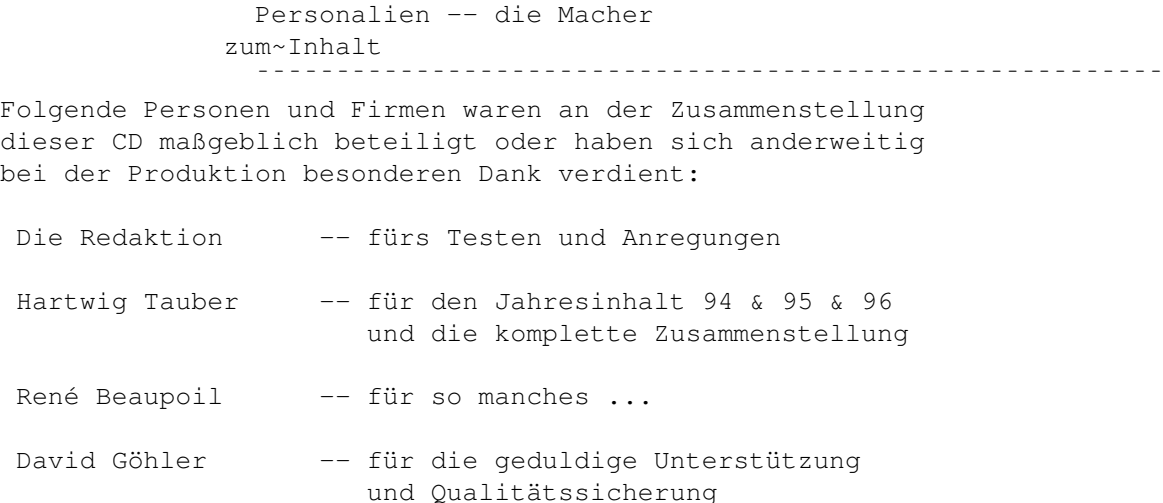

## <span id="page-9-1"></span>**1.11 Verlagsinfo**

Verlagsinfo zum~Inhalt

¯¯¯¯¯¯¯¯¯¯¯¯¯¯¯¯¯¯¯¯¯¯¯¯¯¯¯¯¯¯¯¯¯¯¯¯¯¯¯¯¯¯¯¯¯¯¯¯¯¯¯¯¯¯¯¯¯ Bei Problemen, Anregungen und Danksagungen wenden Sie

sich an:

Magna Media Verlag AG Redaktion AMIGA-Magazin z.Hd. Herrn David Göhler Hans-Pinsel-Str. 2 85540 Haar bei München

Tel. (0 89) 46 13 - 4 14 (Donnerstags  $15^{\circ} \circ - 17^{\circ} \circ$  Uhr) Fax (0 89) 46 13 - 4 33

Weitere Hinweise finden Sie im Impressum.

### <span id="page-9-2"></span>**1.12 Programm-Probleme**

Programm-Probleme ¯¯¯¯¯¯¯¯¯¯¯¯¯¯¯¯¯¯¯¯¯¯¯¯¯¯¯¯¯¯¯¯¯¯¯¯¯¯¯¯¯¯¯¯¯¯¯¯¯¯¯¯¯¯¯¯¯ Hier finden Sie bei bestimmten Problemen evtl. Lösungen: · Sollte sich ein Progamm nicht starten lassen, weil es ein Fenster nicht öffnen kann (bei Suchen evtl.), dann nutzen Sie die Overscan-Auflösung des Bildschirm-Modus, den Sie auf der Workbench eingestellt haben. · Sollte Suchen nicht starten, starten Sie bitte das

Programm RexxMast (in System zu finden). Sie können auch hier auf RexxMast klicken.

· Sollte eine Animation nicht anlaufen, haben Sie etwas Geduld! Es kann durchaus eine Minute dauern, ehe sich etwas auf dem Bildschirm tut.

### <span id="page-10-0"></span>**1.13 Fehler auf 1\_96-CD**

Fehler auf der Amiga\_1996\_1-CD zum~Inhalt ¯¯¯¯¯¯¯¯¯¯¯¯¯¯¯¯¯¯¯¯¯¯¯¯¯¯¯¯¯¯¯¯¯¯¯¯¯¯¯¯¯¯¯¯¯¯¯¯¯¯¯¯¯¯¯¯¯

Bei der Vervielfältigung der AMIGA-Magazin-1-96-CD ist es leider zu einigen Bitverdrehern gekommen. Während der Original-Rohling voll funktionstüchtig war, liefen auf den ausgelieferten CDs einige Programme nicht oder nicht richtig.

Betroffen war davon beispielsweise das DataBase-Professional 3 - Demo, das bei jedem Start einen Laufzeitfehler meldete. Wir haben das Programmpaket inklusive der kompletten Datenbanken deshalb noch einmal auf die CD kopiert.

Wir wollen uns an dieser Stelle bei allen Anwendern entschuldigen, die Probleme mit der CD hatten und werden uns bemühen, daß solche Fehler in Zukunft nicht mehr auftreten.

#### <span id="page-10-1"></span>**1.14 Index**

Index

Seiten

Aufbau Bedienung Bei Problemen ... Copyright © Die Macher Es fehlt was ... Die erste Seite Hinweise

Inhalt

Installation

Verlagsinfo

Programmprobleme